**ARTEL - IPSOA** 

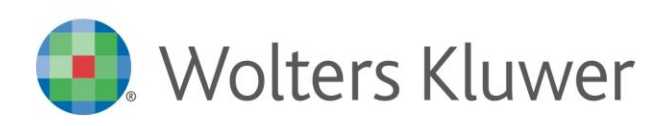

# *SPESOMETRO 2015: PILLOLE OPERATIVE E CASI PARTICOLARI*

# *Il seguente elenco è da ritenersi valido per Arca Evolution/eGO, Arca Professional e Sistema Impresa.*

L'**inclusione o esclusione dallo spesometro** dei vari movimenti avviene tramite tre modalità:

- Esclusione dell'aliquota iva
- Esclusione del soggetto fiscale (cliente o fornitore)
- Esclusione del singolo movimento contabile

## **Anagrafiche clienti e fornitori non italiani**

All'interno delle anagrafiche di soggetti non italiani, provvedere con l'inserimento del codice stato estero (codice numerico), nell'apposita pagina dati anagrafici, altrimenti il controllo del telematico segnalerà il messaggio: Indicare il **codice dello stato estero** della sede legale del soggetto.

### **Schede carburante**

Nel caso in cui l'anagrafica fornitore sia priva di codice fiscale o partita iva il programma, nella sezione controlli della gestione file telematico,viene segnalato di indicare cf /partita iva o assegnare il flag di documento riepilogativo. In caso di rilevazione di una scheda carburante serve attivare nel movimento contabile il **flag di DOCUMENTO RIEPILOGATIVO**.

Si ricorda che vanno esclusi dalla comunicazione i dati degli acquisti di carburante pagati con carte di credito.

### **Autofattura**

Questo flag **NON VA IMPOSTATO NEL CASO DI OPERAZIONI IN REVERSE CHARGE** (cessione compensativa), inoltre, NON va impostato in caso di autofattura emessa per autoconsumo.

Attivare nel movimento contabile il flag di autofattura nei casi previsti dalle istruzioni di compilazione del modello (si veda sito agenzia entrate), ad esempio:

- acquisto da un imprenditore agricolo esonerato ai sensi dell'articolo 34, comma 6, del dPR n. 633 del 1972, dall'emissione della fattura;
- autofatture emesse per operazioni rientranti nella fattispecie disciplinata dagli articoli 7-bis e 7-ter del DPR n. 633/72 in mancanza degli elementi identificativi del fornitore non residente;
- autofatture emesse in ottemperanza all'articolo 17, secondo comma, DPR n. 633/72 a seguito di un acquisto da un soggetto non residente senza stabile organizzazione che non si sia identificato direttamente o non abbia nominato un rappresentante fiscale, etc.

### **Prima di generare il file verificare la correttezza dei dati anagrafici della ditta dichiarante**

Inserire il codice attività, Il codice comune, il tipo ditta, la natura giuridica.

Telefono e fax dei dati del soggetto cui si riferisce la comunicazione devono essere senza spazi o caratteri come "/" o "-".

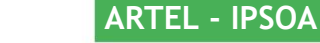

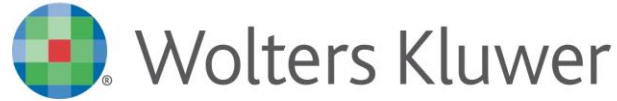

Spesometro 2015 23/03/2015

#### **Dati del soggetto tenuto alla comunicazione**

In gestione file telematico, controllare con il supporto del consulente fiscale se si debbano compilare i dati del soggetto tenuto alla comunicazione. I dati eventualmente proposti nel quadro SOGGETTO della gestione file telematico, sono quelli caricati, in Evolution nella tabella contribuenti: nodo iva 2014 – contribuenti – impostazioni – versante firmatario; in Professional, se necessari, vanno inseriti a mano.

#### **Rigenerazione file telematico**

Nel caso siano state apportate modifiche ai movimenti contabili e sia pertanto necessario rigenerare il file telematico, consigliamo di procedere come segue: in primo luogo eliminare la comunicazione da gestione file telematico con l'apposito bottone di elimina e poi rilanciare l'estrazione dei movimenti contabili. Si faccia attenzione che eliminando l'elaborazione si perdono eventuali inserimenti manuali fatti direttamente nei quadri della gestione file telematico.

#### **Controlli sul file telematico**

- in Gestione File Telematico il messaggio "L'imposta non può superare il 22% dell'imponibile" non è bloccante, Arca creerà correttamente il file, che potrà essere caricato in Entratel. Il messaggio è un controllo sull'importo dell'iva calcolato sul totale dell'importo dell'imponibile e può verificarsi in caso ad esempio di note variazione iva.
- Se il controllo Entratel segnala il seguente errore: " la dimensione dell'archivio da controllare non è multiplo di 1900 caratteri", significa che il file ha subito un'alterazione perché è stato aperto, aggiunti o tolti caratteri o spazi. Si consiglia di ricreare il file da Arca e, nel caso si trasmetta il file al commercialista via e-mail, zipparlo prima dell'invio.
- Nel caso Entratel segnali la non correttezza del codice fiscale e/o partita iva del cliente/fornitore, procedere con la correzione dell'anagrafica e ripetere l'estrazione. Solo in Arca Evolution/eGo, nel momento in cui si corregge l'anagrafica si deve fare attenzione ai dati anagrafici storici, in quanto Arca estrarrà la partita iva o codice fiscale validi nel 2014.
- Il nome del file telematico che viene creato da Arca, deve essere composto da 3 a 26 caratteri, di cui solo numeri e/o lettere non accentate, e non dovrà contenere spazi, altrimenti Entratel segnalerà un messaggio in fase di controllo del file.
- In Fisconline (File internet) il messaggio di errore: ERRORE NELLA PROCEDURA DI CONTROLLO DEL FILE. ERRORE : CO-01 si risolve togliendo l'attributo di SOLA LETTURA in proprietà del file generato da Arca.